# **TrustGate Initial Contact**

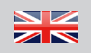

# Contents and Physical installation

This guide applies to all TrustGate models.

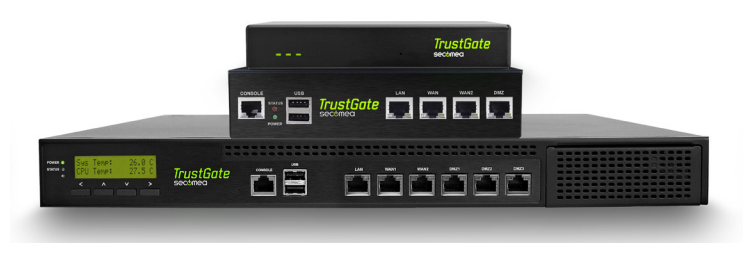

The **TrustGate 560R** is powered by 100-240 Volt mains outlet. A EU standard type power cable is included in the package. Brackets for mounting into a 12" rack are included.

#### **All other TrustGate** models are powered by an external 12V DC.

A 100-240VAC to 12V 1,25A DC adapter is included in the package. The adapter is compatible with EU mains outlets. For models 60/61/62, converters for UK, US and Australia are included also.

A cross-over CAT 5 (10/100 Base-T) Ethernet cable is included in the package, and intended for first time configuration of the TrustGate (see next section). For normal operation it is recommended to use standard straight Ethernet drop cables (not included).

# B Initial Contact - Applying network settings

Select one of the following 2 methods for applying network settings:

- 1. Using the **Secomea Appliance Launcher** (recommended):
	- a. Download and install the Appliance Launcher tool from here: **http://info.secomea.com/appliance-launcher**.
	- b. Connect the **LAN** port of the TrustGate to the local network using a standard Ethernet drop cable and power it on. The TrustGate must be on the same Subnet as your PC. Alternatively connect the TrustGate with the included cross-over drop cable directly to your PC.
- c. Power on the TrustGate and wait approx. 1 minute for it to become ready.
- d. Start the Appliance Launcher and the TrustGate should be listed by its MAC address in the first screen. If it does not appear immediately, try pressing the **Search** button a couple of times.

(Note that the Appliance Launcher will only show the TrustGate if your PC has a genuine private IP address (10.x.x.x, 172.16-31.x.x, 192.168.x.x or 169.254.x.x))

e. Follow the Wizard and change the **LAN** and **WAN** settings to match your network.

# 2. Using the **default LAN IP address** (10.0.0.1):

- a. Connect the LAN port of the TrustGate to the Ethernet port of your PC using the included cross-over drop cable.
- b. Configure your PC's Ethernet adapter to 10.0.0.2 subnet mask 255.255.255.0.
- c. Power on the TrustGate and wait approx. 1 minute for it to become ready.
- d. Type the following in your web browser: https://10.0.0.1
- e. Login with user **admin** and the TrustGate's **serial no.** as password.
- f. Enter menu **System** to change the **LAN** and **WAN** settings to match your network.

### C Extended setup

Go to the Secomea web site at **http://www.secomea.com/**, select the Office section, and navigate to Support.

Here you will find firmware updates, application notes on the most common configuration topics, as well as guides to setting up VPN.

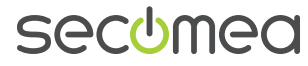

Secomea A/S Smedeholm 12-14 DK-2730 Herlev Denmark Tel: +45 8870 8650 - www.secomea.com

*DOC: TrustGate Initial contact v2.1*